# Health, Safety & Environmental Management System

# (HSE MS)

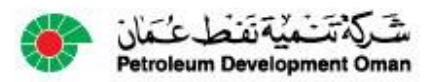

## Why was the HSE MS revised?

Internal Audit findings showed HSE MS not used by PDO employees or contractors. Their reasons included:

- CP-122 HSE Manual was to complicated to use
	- It had 8 confusing elements (sections)
	- There were long lists of outdated references
- System was to complex (More than 20,000 pages)
- Procedures and Specifications were very long
- They mixed up content (Procedures were written as specifications and vise versa)

- There were many duplications
- Information was often repeated
- Access by contractors was difficult

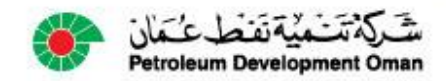

## What was changed?

- Procedures now describe the how activities are performed
- All activities are now one page process flow diagrams

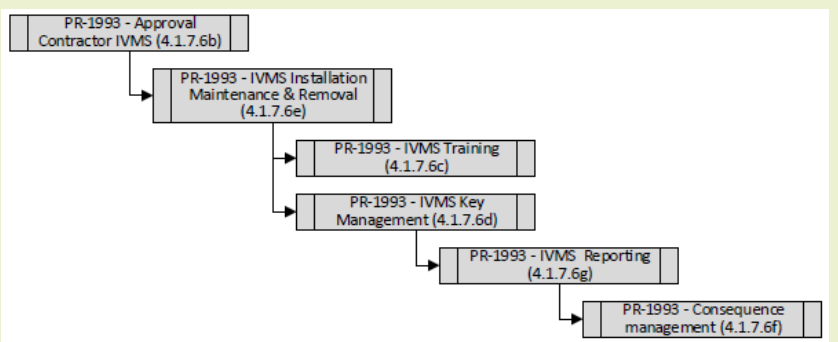

- Specifications are rules for testing compliance and specify the requirements of a product, service or process.
- Guidelines have been removed from system.
- CP-122 (The HSE Manual) is the total of all processes and specifications available on the website.
- HSE MS is available to all on HSE for contractors website (PDO & Contractors)

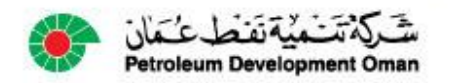

### How can I access the HSE MS?

### Inside PDO

- Applications Menu on PDO website
	- Bottom right under HSE
		- Simplified HSE Management System

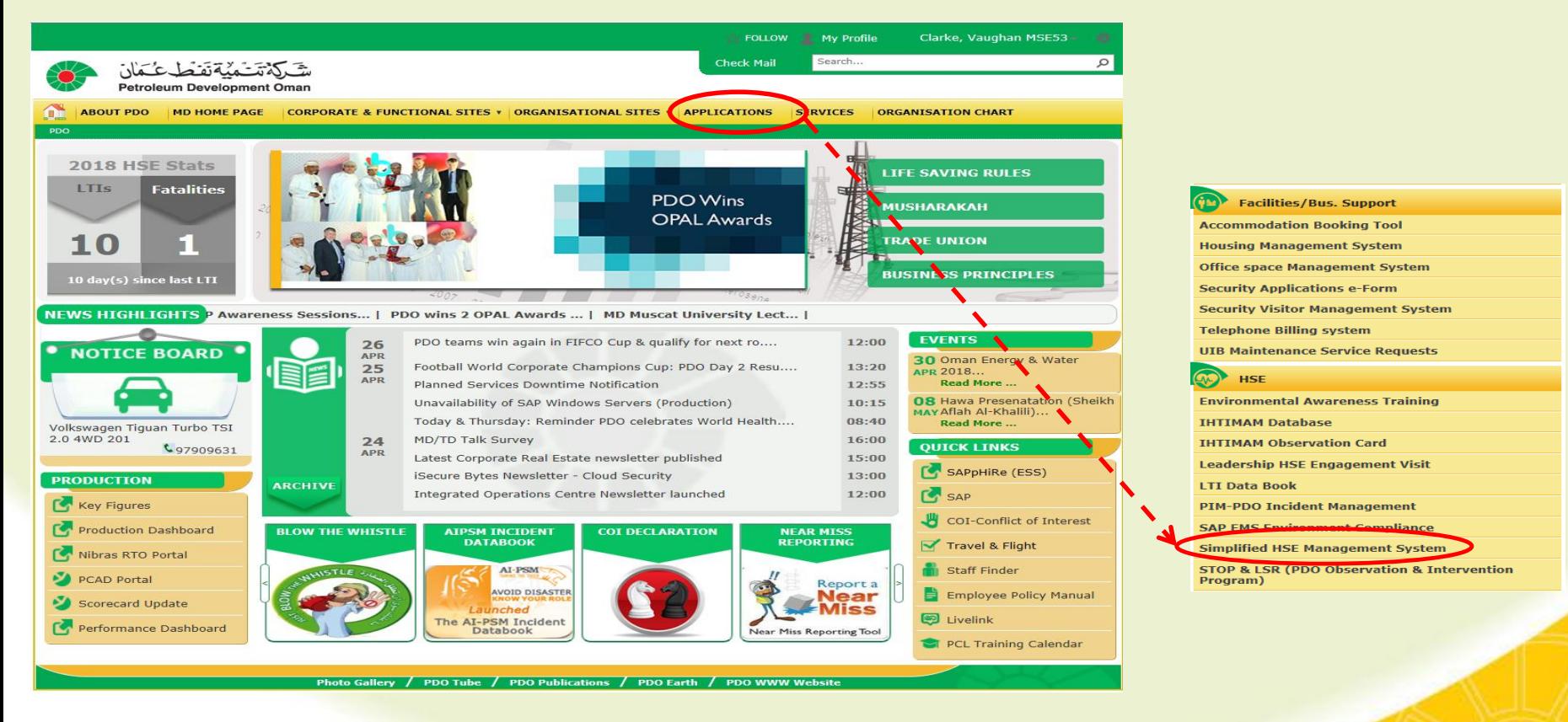

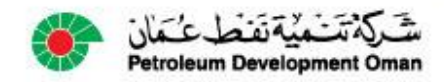

### How can I access the HSE MS?

#### **Contractors**

- HSE for contractors webpage
	- General heading
		- Simplified HSE Management System

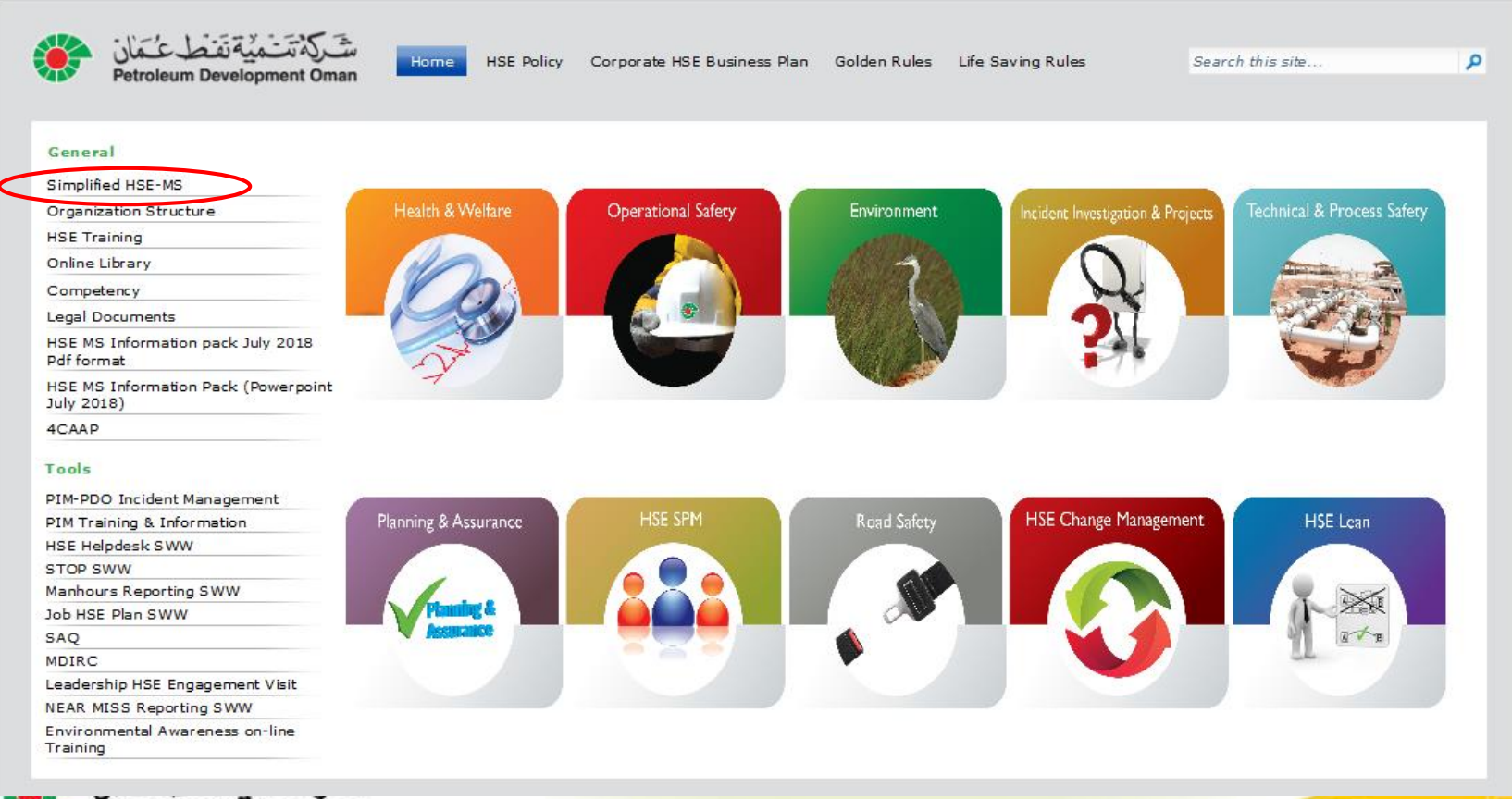

### How can I access the HSE MS?

#### All user (i.e. PDO & Contractors) web browsers or smartphones

– [www.pdo.co.om/hsepoc](http://www.pdo.co.om/hsepoc)

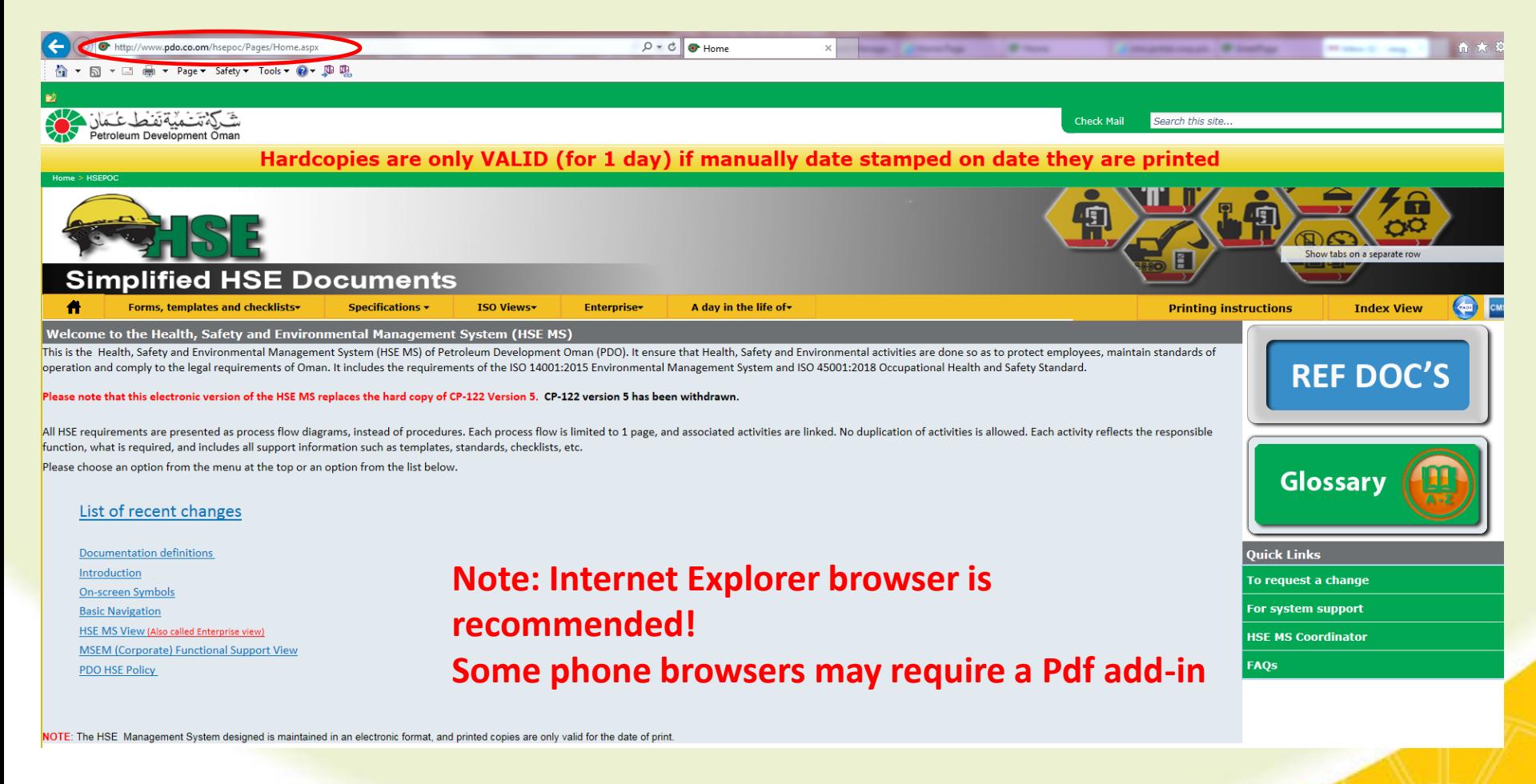

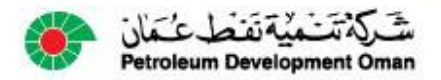

### How are copies controlled?

### Hard copies are only valid for 1 day

- Users must sign printed copies
- Users must manually date copies
- Latest copies always available on system website

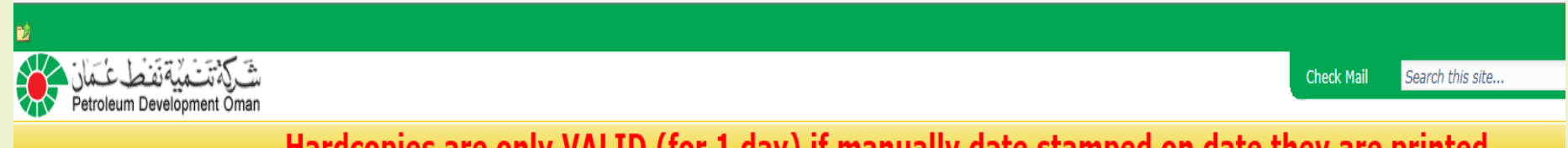

Hardcopies are only VALID (for 1 day) if manually date stamped on date they are printed

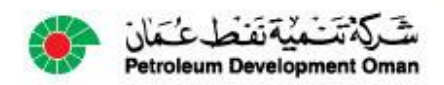

## How do I find documents?

#### A variety of menus are available on the website. These are called views of the system!

They allow users to move around and select detail information

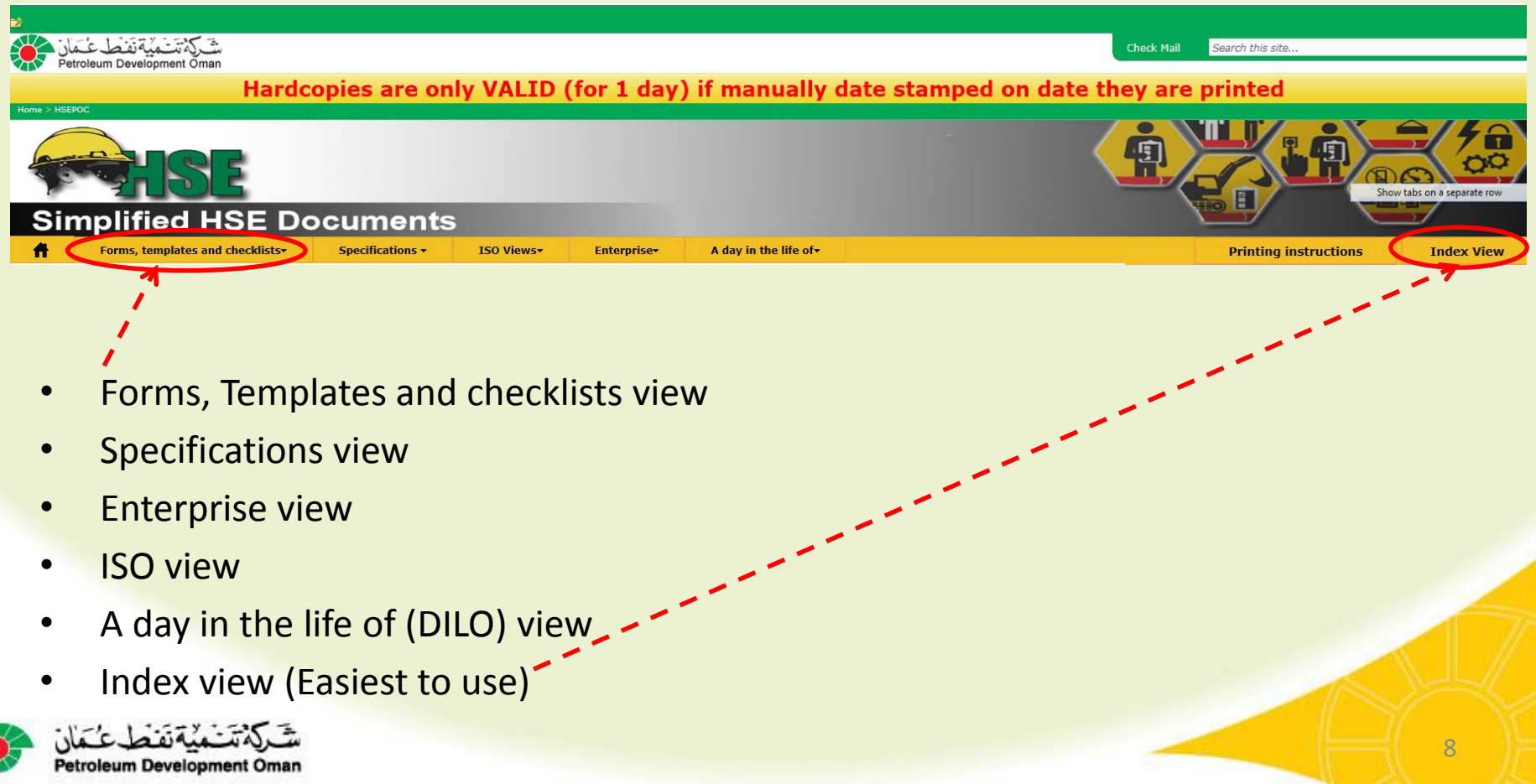

## How do I know about changes?

#### On home page is a link called List of recent changes.

- This opens a list of changes that have been logged
- Reviewing this is a quick way of seeing if changes have happened.

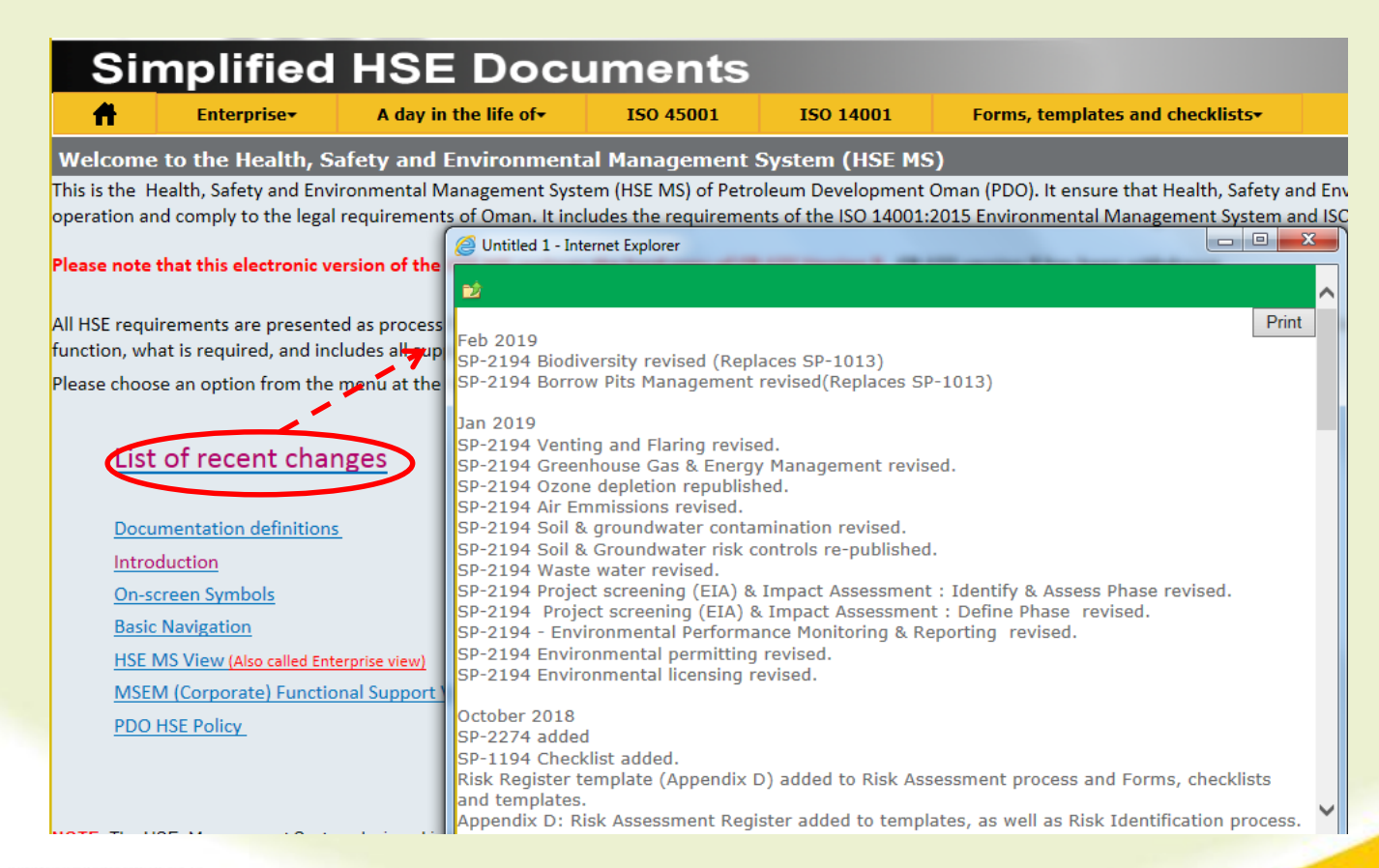

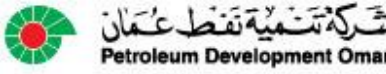

## How do I use Index view?

### This is the easiest way to find a document

- There are 2 ways to use Index view.
- 1. When Index is selected, it immediately displays a sorted list of all documents. Users can scroll up or down and look for a specific document

2. Or there is a search box which users can enter information. This then displays all documents that have the search information in their title If a user enters Leadership, it will list all processes where Leadership is part of the title or user can enter SP or PR number instead!

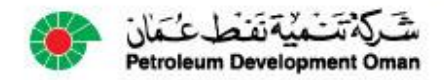

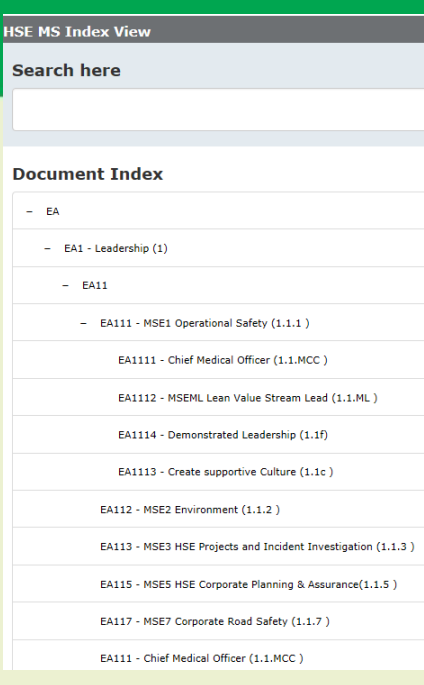

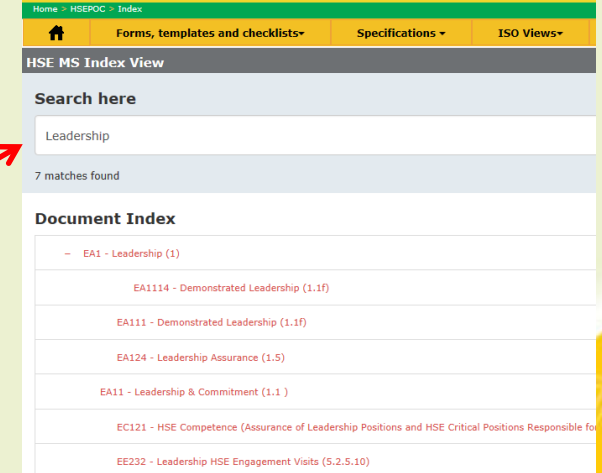

## How do I use Specification view?

### This view provides a list of HSE related Specifications

- These documents cannot be simplified into process flow diagrams as they must reflect rules for testing compliance. They define requirements of a product, service or process.
- Unrestricted copies of specifications are available here to make access quick and easy
- Restricted specifications are available to PDO staff.
- Restricted specifications must be requested from Contract Holders by contractors.

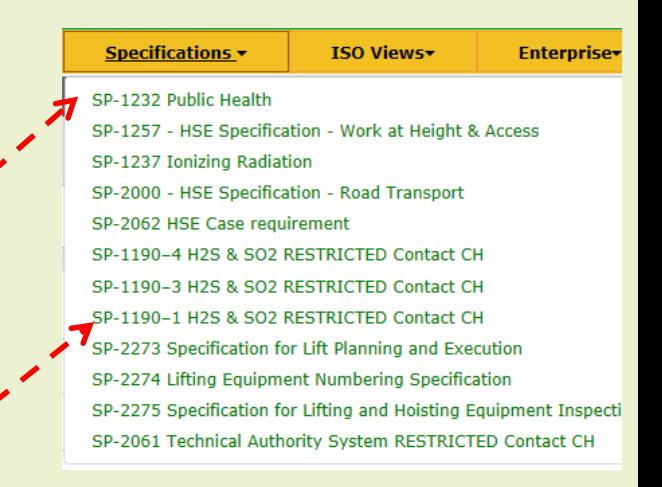

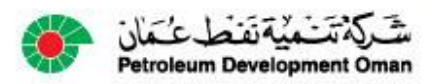

## How do I use Enterprise view?

#### This is a view of the 6 elements (or sections) of the HSE Management System.

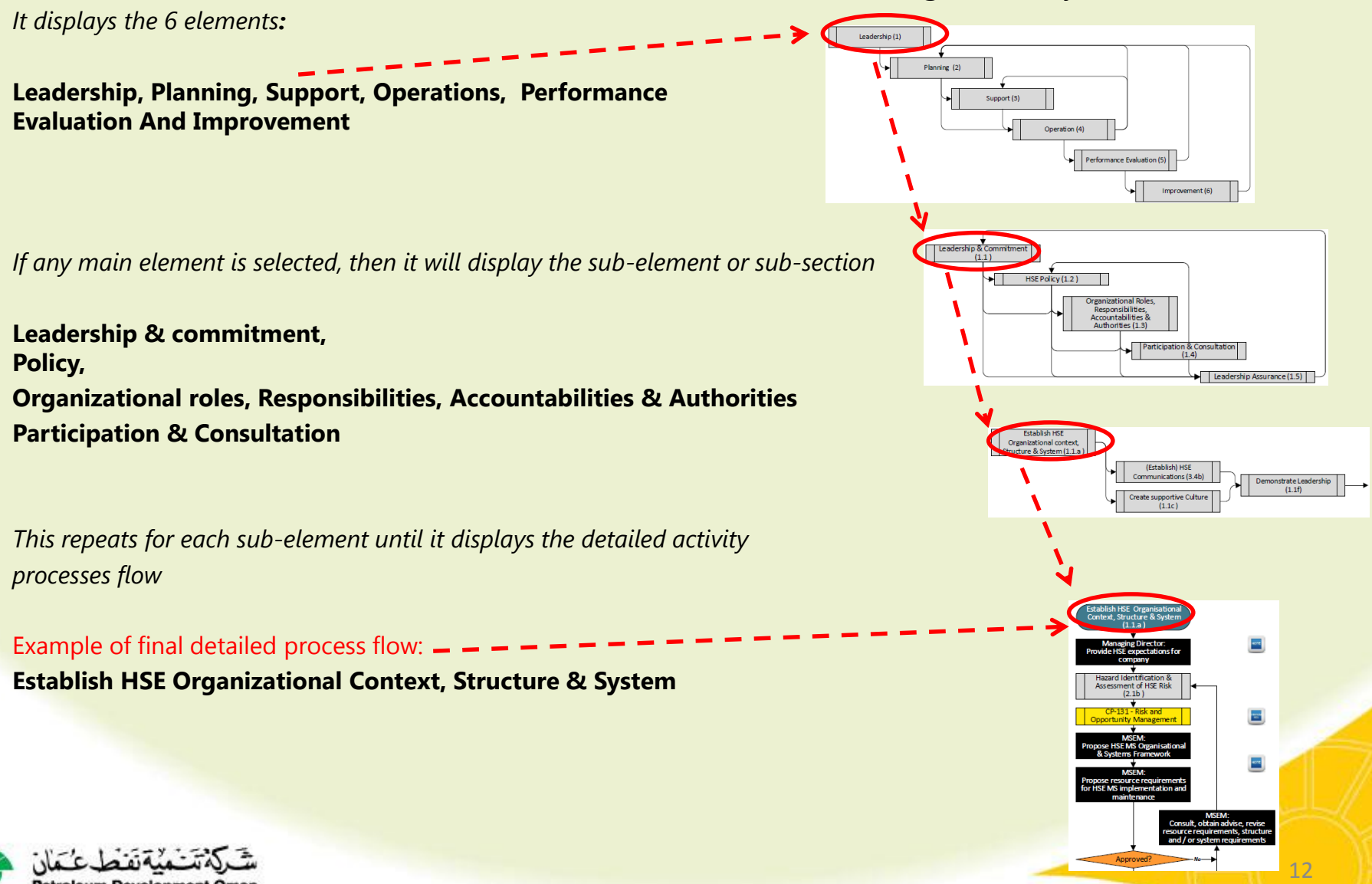

## How do I use ISO view?

#### This lists 10 requirements for ISO 14001: 2015 (Environmental) & ISO 45001: 2017 (Health & Safety) HOWEVER!

NOTE: Elements 5-10 are the same as those found in Enterprise view.

Petroleum Development Omar

**Simplified HSE Documents** ₩ Forms, templates and checklists-**ISO Views** Specifications -1. Scope Welcome to the Health, Safety and Environmental Management **ISO 45001** 2. Normative references This is the Health, Safety and Environmental Management System (HSE MS) of Pet ISO 14001 3. Terms & definitions 4. Context of the organization 1. Scope (1.1.a) **5. Leadership** 2. Normative references **6. Planning** 3. Terms and definitions **7. Support** 4 Context of the organization (1.1.a) **8. Operations 9. Performance evaluation up** (1) **10. Improvement** 值 5.1 Leadership and commitment (1.1) 5.3 Organizational roles, responsibilities and authorities (1.3) 自 *As is the case with all views, If any main element is selected,*  5.2 Environmental policy (1.2) *then it will display the sub-element or sub-section* 6 Planning (2) 自 6.2 Environmental objectives and planning to achieve them 6.1 Actions to address risks and opportunities (2.1) Example: Selection of Leadership displays the same  $(2.2)$ Requirements as seen in Enterprise view 7 Support (3) **Leadership & commitment,**  【畫】 7.1 Resources (3.1) 7.3 Awareness (3.3) **Policy,**  自自 **Organizational roles,**  7.2 Competence (3.2) 7.4 Communication (3.4) **Responsibilities, Accountabilities & Authorities** 7.5 Documented information (3.5) 8 Operation (4)

### How do I use A day in the life of (DILO) view?

#### This is a view of individual high risk activities

- It reflects the specific activities that a person is required to comply with when delivering the specific job
- It is a high level view of the jobs that (PR-1980) requires for HSE Competency
- Each of these links will open the actual work process for the individual making it easy to access job specific requirements

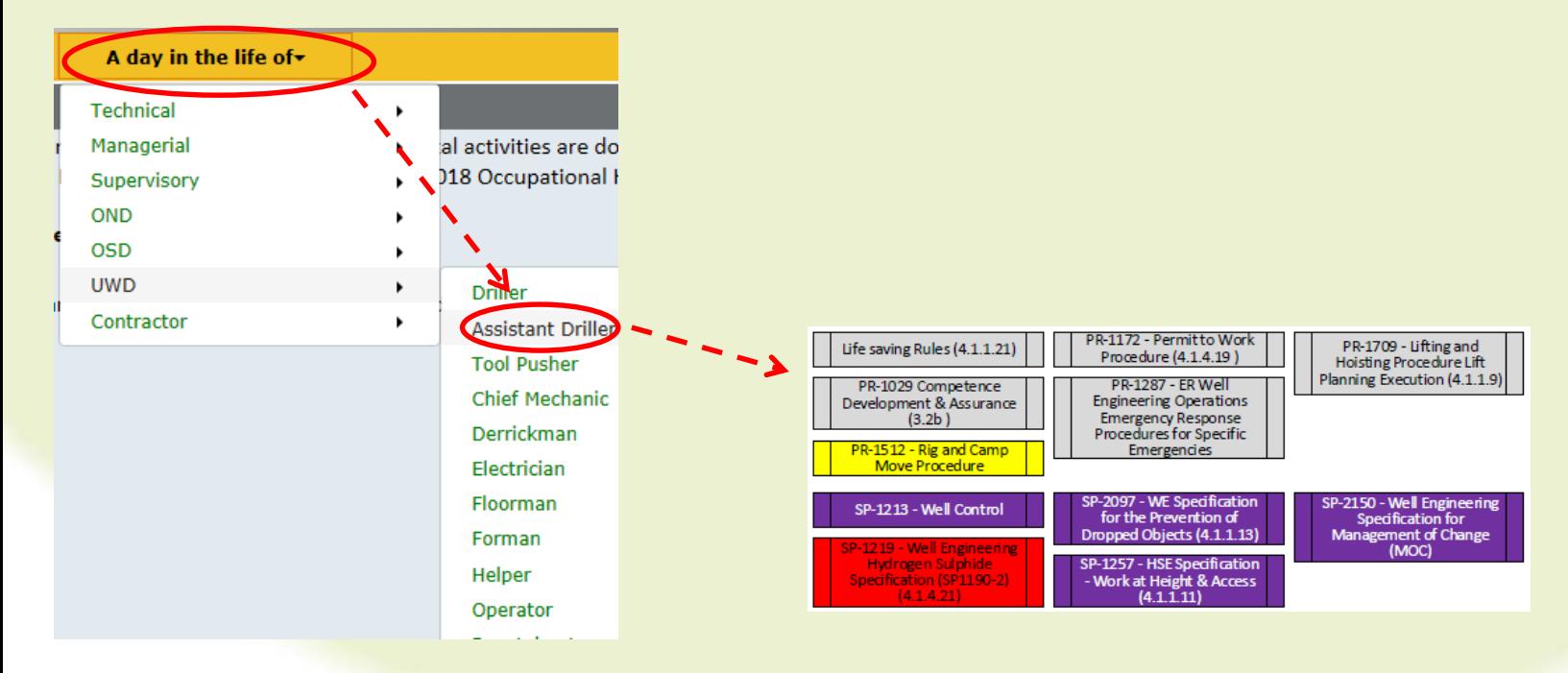

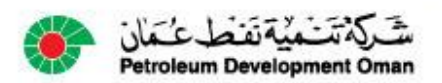

### How do I use the Glossary?

#### This is an index of HSE related terms.

### It is alphabetically listed and provides definitions from Health, Safety & Environmental texts.

### It is searchable. (Cntl-F)

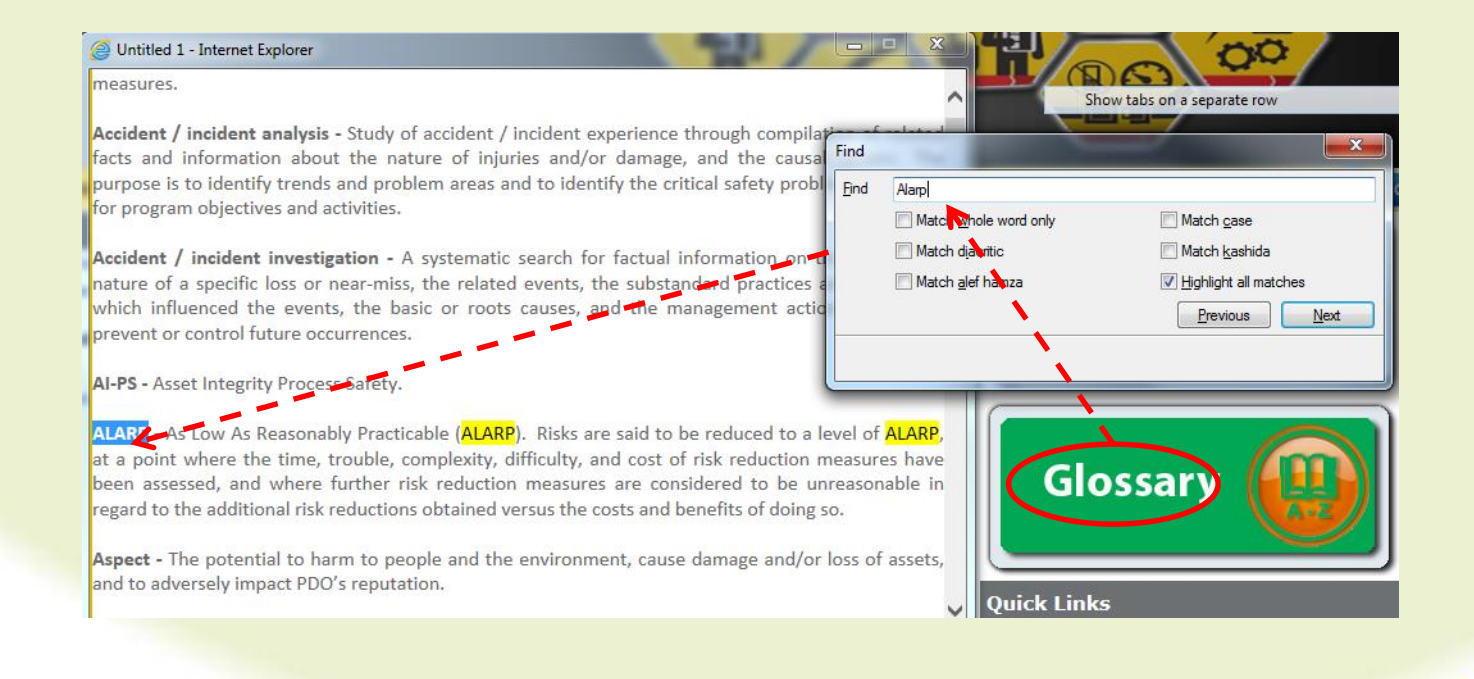

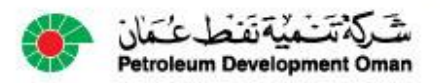

### How do I use the request changes?

### This is an electronic reporting form.

Users can report faults

Users can request additions or improvements

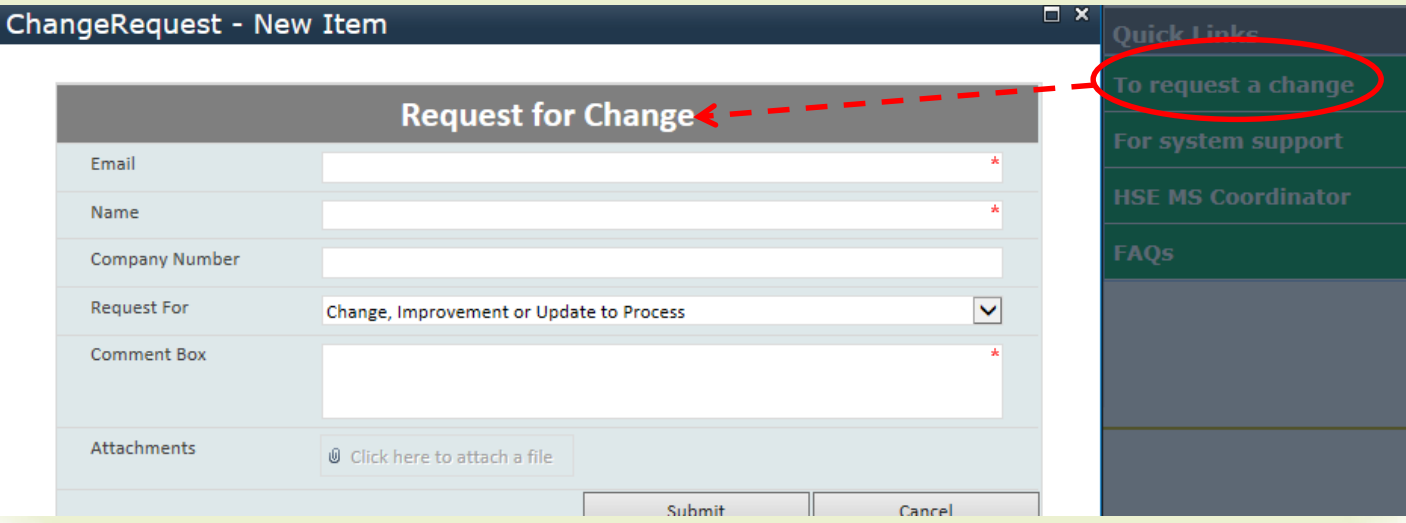

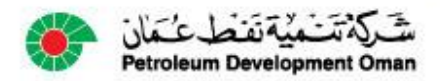

### Test your own knowledge?

- The HSE MS was revised because (Slide 2):
	- It was boring
	- It was complex
	- It was perfect
- The HSE MS can be accessed by (Slide 4, 5 & 6):
	- **Contractors**
	- PDO
	- PDO & Contractors
- The HSE MS can be accessed at (Slide 6):
	- www.pdo.co.om/hsepoc
	- www.pdo.co.om
	- www.pdointernet/hsepoc
- The HSE MS hard copies are valid for (Slide 7):
	- $-$  1 day
	- 1 week
	- **Forever**
- The easiest way to use the HSE MS is (Slide 10):
	- The enterprise view
	- The Index View
	- Asking the HSE Advisor
- The HSE MS specification view (Slide 11):
	- Displays copies of all specifications
	- Displays procedures and specifications
	- Displays unrestricted specifications
- The HSE MS DILO view (Slide 14):
	- Displays individual high risk activities
	- Stands for Desperate Involvement in Life Operations
	- Displays activities of contractor staff
- The HSE MS change request form (Slide 16):
	- Allows users to report faults
	- Sends SMS to HSE Advisors
	- Is not useful

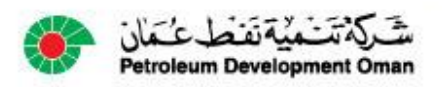